<span id="page-0-0"></span>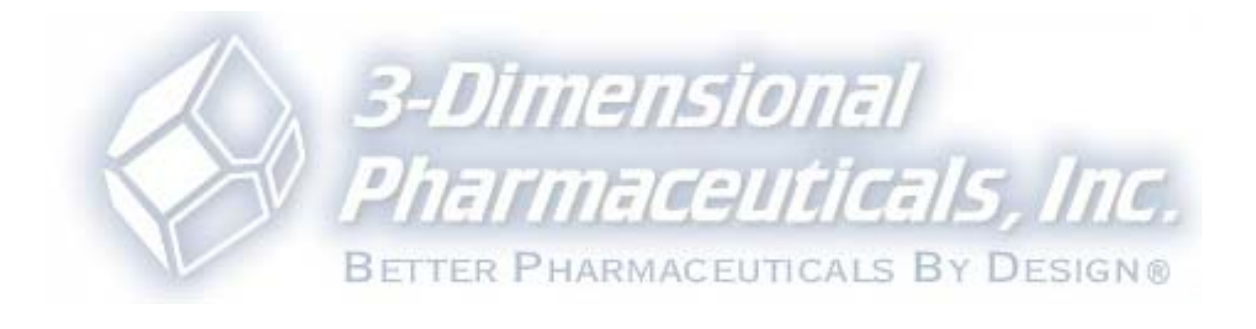

# **DirectedDiversity Reference**

Copyright © 1999-2003 3-Dimensional Pharmaceuticals, Inc. All rights reserved.

# **Table of Contents**

<span id="page-2-0"></span>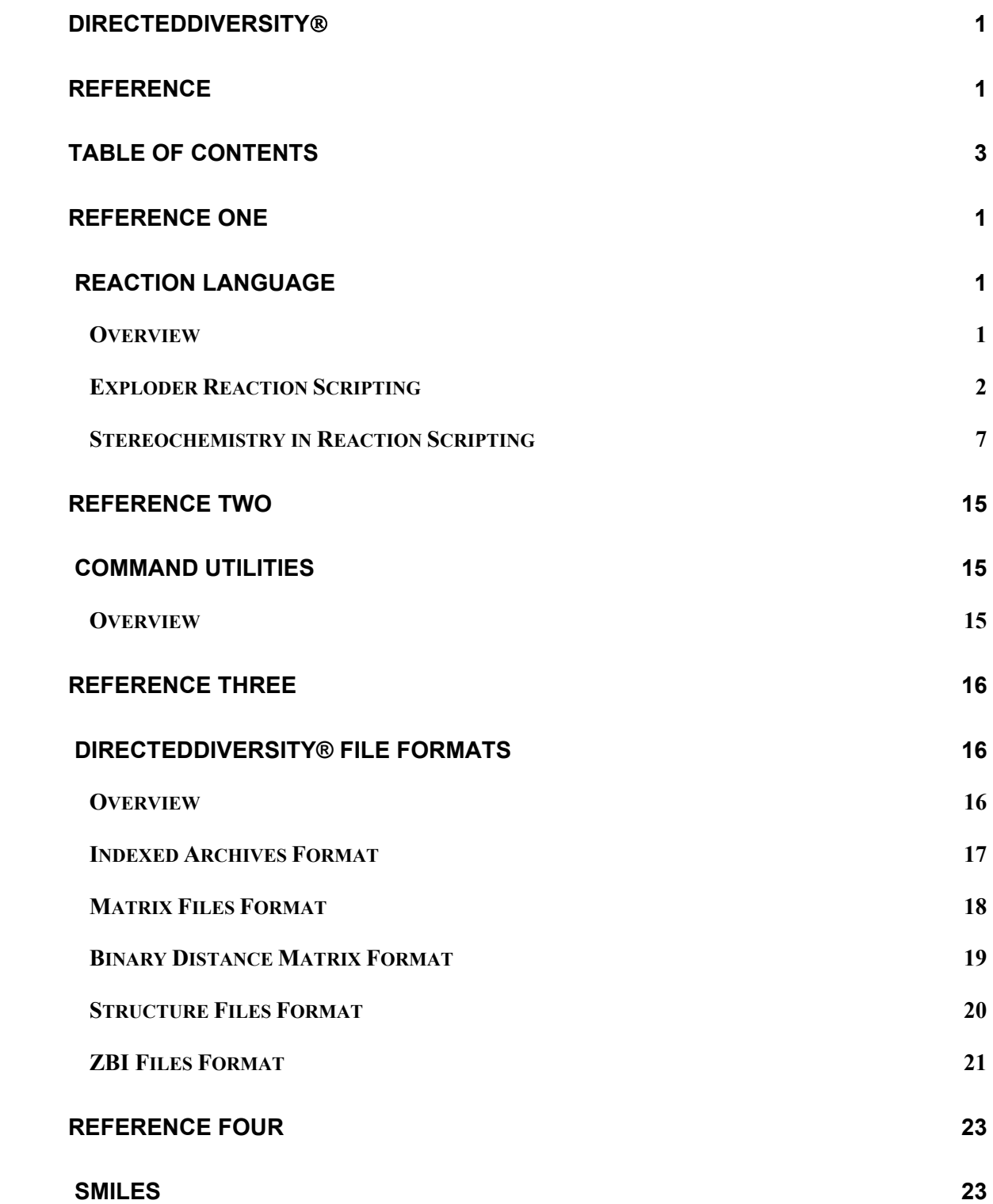

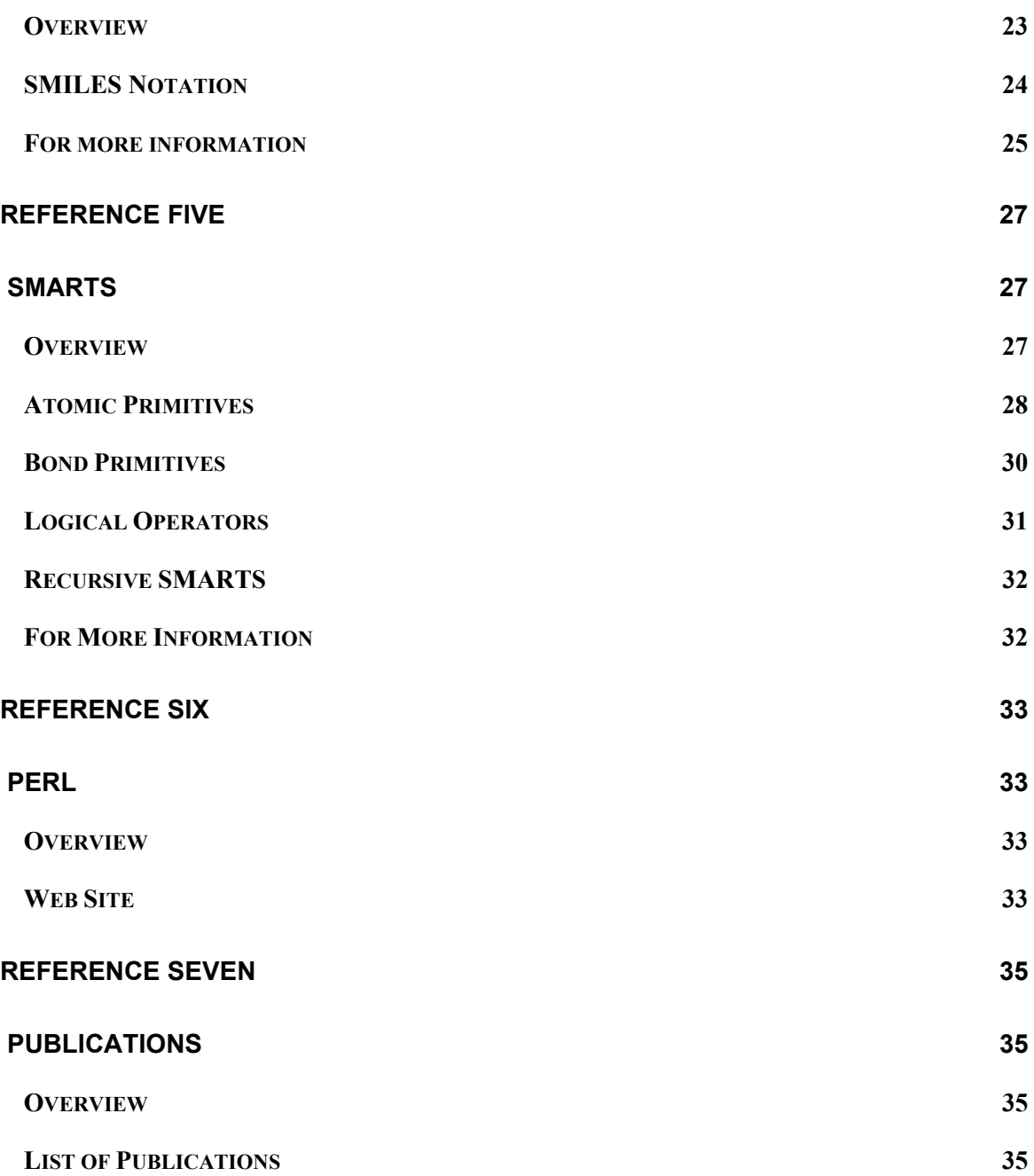

# <span id="page-4-0"></span>**Reference One**

# *Reaction Language*

### *Overview*

This reference contains addition information about the reaction language used for reaction scripting in the DirectedDiversity® Browser's Exploder tool.

Specifically, this Reference includes the following sections:

*Exploder Reaction Scripting* 

*Stereochemistry in Reaction Scripting* 

The following table identifies the appropriate section to read in order to learn more about a specific area.

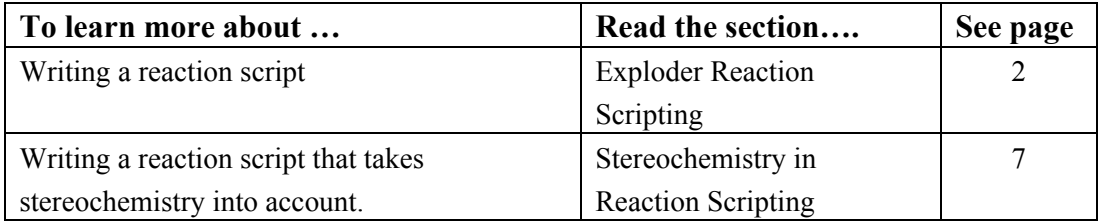

## <span id="page-5-0"></span>*Exploder Reaction Scripting*

#### **General Syntax Rules**

<span id="page-5-1"></span>The syntax of the Exploder reaction scripting language is similar to that of the Tcl programming language (see http://www.scriptics.com/resource/ for more information on Tcl).

Here are the general syntax rules:

- Semicolons and newlines are command separators.
- The reaction scripting language is case sensitive.
- Identifiers should not include spaces.
- String literals are enclosed in double quotes.
- Comments begin with the # symbol which is not a part of a string and extend to the end of line.

An Exploder script can contain one and only one reaction scheme definition.

#### **Sample Script**

Shown below is a sample script for the reductive amination reaction:

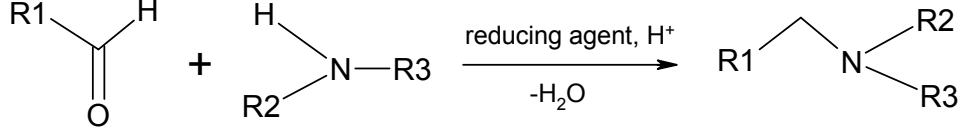

```
proc amination {libname libfile amines aldehydes} { 
    reagent amine; 
    reagent aldehyde; 
    amine ignore "C(=O)[NH2]"; 
    amine ignore "C(=O)[NH][C,c]"; 
    amine define "[C,c][NH2]"; 
    amine define "[C,c][NH&!a]C"; 
    aldehyde define "[C,c][CH]=O"; 
    product p; 
    p add amine $amines; 
    p add aldehyde $aldehydes; 
    p insert bond aldehyde:1 amine:1; 
    p remove atom aldehyde:2; 
    p explode $libname $libfile; 
}
```
#### **Reaction Scheme Definition**

As it can be seen in the above example, a reaction scheme is defined using the **proc** keyword as shown below:

```
proc name {library_name library_file r1_file [r2_file ...]} { 
    procedure_body 
}
```
#### where:

*name* is the reaction script name, typically it reflect the reaction name, e.g. amination.

- *library* name is a parameter that specifies name that will be given to the generated library. The Exploder will replace *library* name with the name specified by the user. The name of the library and will be used to construct the names of the products in that library: each product molecule will be named *name*-*serial\_number* .
- *library* file is a parameter that specifies name of the output file for the generated library. The Exploder will replace *library\_file* with the filename specified by the user.
- *r1\_file*, *r2\_file*, ... are parameters that specify filenames of the reagent sources. The Exploder will replace the *r1\_file*, *r2\_file,...* arguments with the names of SDF or SMILES files specified by the user.
- *procedure\_body* consists of three parts, a **reagent definition**, a **product definition**, and an **execution trigger** which will be described below.

NOTE: The opening figure bracket of the script's body must be on the same line as the argument list.

#### **Reagent Definition**

The reagent definition section of a script specifies the reagents involved in the reaction and the patterns that identify the reagents:

```
reagent reagent1
reagent1 define pattern1 [pattern2 ...]
```
Patterns are specified as SMARTS strings (see Reference Chapter 5. SMARTS) enclosed in double quotes. It is possible to define several patterns for a single reagent, in which case the program will attempt to match the patterns in the order they are defined. However, the sequence number of each atom that participates in the reaction should be the same in all patterns defined for that particular reagent.

The **ignore** keyword is used to specify undesirable patterns:

```
reagent1 ignore ignore_pattern1 [ignore_pattern2 ...]
```
Then, if the Exploder finds that a fragment of *reagent1* matches *ignore\_pattern1*, it will not use it in the reaction even if this fragment also matches *pattern1* specified with the **define** keyword. NOTE: patterns are only ignored if the **reactive** pattern is a **subset** of the **ignore** pattern and **not** if they just intersect. For instance, in the sample script at the beginning of the chapter, the following statements

```
amine ignore "C(=O)[NH2]"; 
amine ignore "C(=O)[NH][C,c]";
```
tell the Exploder not to use primary and secondary amides in the reaction.

Often, a pattern can be mapped onto a reagent in multiple ways. A desired mapping policy for a reagent can be explicitly specified with the **policy** keyword followed by one of the following keywords:

**first** - only one random mapping is used (this is the default policy),

**all** - all possible mappings are used (NOTE: Browser will show only one of the products resulted from multiple mappings. To extract all products from the combinatorial library file created by the Exploder tool, use the **zbimap** and **molextract** command-line utilities), **single** - only those reagents that can be mapped unambiguously are used.

*reagent1* **policy** { **first** | **all** | **single**}

A special type of reagent is called an agent. Agent differs from reagent it the way it is defined. Agent is defined directly in the script (there is no need to provide a source file) and it can have only one chemical structure associated with it. For example, a fixed scaffold used in the reaction can be defined as agent:

**agent** *agent1 agent1* **define** *smiles*

In all other respects agents are identical to reagents.

#### **Product Definition**

The product definition section of a script declares the product and specifies the transformations of the reagents that lead to its formation. Note: only one product per reaction can be defined. The steps that can be involved in the product definition are described below.

Declare product *p* (required):

```
product p
```
Add a molecule of  $reagent1$  from source  $r1$  (at least one molecule of a reagent should be added to form a product):

*p* **add** *reagent1* **\$***r1* 

Add a molecule of *reagent2* from source *r2* to product *p*:

*p* **add** *reagent2* **\$***r2*

When adding an agent to the product, source should be omitted:

*p* **add** *agent3*

Add an additional molecule of *reagent1* to product *p* and declare the name of that fragment as *reagent1copy*, which can be used to refer to that fragment later. Copying a

reagent molecule is useful when reaction stoichiometry is not 1:1:

```
p copy reagent1 reagent1copy
```
Remove the atom *a1* of *reagent1*:

*p* **remove atom** *reagent1*:*a1*

An atom involved in the transformations is identified by the name of the reagent from which it comes and its sequence number in the reagent's pattern. For instance, in the sample script at the beginning of the chapter the following statement

p **remove atom** aldehyde**:**2

instructs the Exploder to remove the oxygen atom that comes from the aldehyde reagent "C[CH]=O". NOTE: Oxygen is the third atom in this pattern, but the atoms are numbered starting from 0, therefore, its index is 2.

Insert a bond of the order *bond\_order* (**single**, **double** or **triple**; **single** is the default) between atom *a1* of reagent1 and atom a2 of *reagent2*.

```
p insert bond reagent1:a1 reagent2:a2 [bond_order]
```
Remove a bond between atoms *a1* and a2 of *reagent1*.

*p* **remove bond** *reagent1*:*a1 reagent1*:*a2*

Remove attachments to a specified atom.

```
p remove attachment reagent1:a1
p remove fragment reagent1:a1 reagent2:a2
```
NOTE: The **remove attachment** statement removes all substituents attached to the atom and not mapped by the reagent's pattern. For example, if the reagent  $r1$  is defined as OC(=O)N and mapped onto  $O=C(O)$ CCNC(=O)OCC1c2ccccc2c3ccccc13) (FMOC-β-ALA), then **remove attachment** r1:0 would remove the highlighted part of the FMOC substructure attached to the oxygen atom.

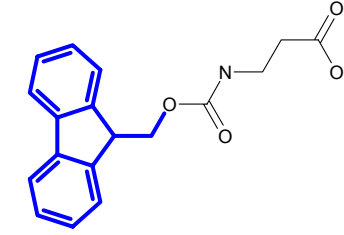

The **remove fragment** *reagent1*:*a1 reagent2*:*a2* statement is similar to **remove attachment** . It removes the second of two connected atoms and everything else attached to that atom, whether the removed atoms overlap with the reagent's pattern or not.

Set an atom's property:

*p* **set atom** *reagent1*:*a1 property value*

The following atom properties can be set: **symbol**, **atomicNo**, **radical**, **charge**, **mass**, and **chirality**. Chiral centers can be described as **R**, **S**, **th** (tetrahedral) or **al** (allenyl).

Set a bond's property:

*p* **set bond** *reagent1*:*a1 reagent1*:*a2 order*/*wedge*

The bond order can be set to **single**, **double**, or **triple**; the wedge property can be set to **up** or **down**.

**Conditional handling** of substructures which may or may not be present (e.g. leaving protecting groups) can be achieved using the **if** statement. Note that the mapped leaving group is referred to as **pattern**. All conditional operations must be placed after the general reaction definition. For example:

```
if {[reagent1 contains "*C(c1ccccc1)(c2ccccc2)c3ccccc3"]} {
   product1 remove fragment pattern:0 pattern:1; 
};
```
#### **Execution Trigger**

To initiate exploding of the library the following statement must be added at the end of the script:

*p* **explode \$***library*

The **explode** statement should be the last statement the script. None of the instructions after **explode** will be executed.

# <span id="page-10-0"></span>*Stereochemistry in Reaction Scripting*

<span id="page-10-1"></span>An important feature of the stereochemical reactions is that a combination of reagents normally leads to multiple products that are in stereoisomeric relationships with each other. Specification of the stereochemically preferred product or products (e.g. due to a stereospecificity or stereoselectivity of the reaction) in the reaction script can be done in a number of ways.

Foremost, the stereochemical configuration of an atom can be explicitly specified as **R**, **S**, **unspecified**, **racemic** or **inverse**. For example:

*product* **set atom** *reagent*:*n* **configuration R**

Configurations **R**, **S**, or **unspecified** indicate a single product of the specified or unspecified chirality. The **racemic** configuration indicates a mixture of both R and S stereoisomers. The **inverse** specification can be applied to a chiral atom, which exchanges one of its substituents during the reaction. The correct R/S configuration of the product will be determined based on the inversion of the original configuration.

Alternatively, the stereochemical configuration of an atom can be specified by listing the atom's substituents in a clockwise order and designating last substituent as an **up** or **down** wedge. For example:

*product* **set atom** *reagentA*:*n* **configuration** *reagentA*:*n1 reagentA*:*n2 reagentB*:*n3* H **down**

The stereochemical configuration of a bond can be also specified explicitly as **cis** or **trans** or as **E** or **Z**. In addition, because often bonds are formed and modified during the reactions according to a certain mechanism, the stereochemical configuration of a bond can be specified as a **syn\_product** or an **anti\_product** of the reaction transformations. Note that it is not always possible to specify a single product by using the **syn\_product** and **anti\_product** keywords.

The examples below discuss various types of stereochemical reactions and demonstrate how a desired stereochemical product can be specified in the reaction script.

#### **Addition to a double bond**

Use syn product or anti product to specify the correct mechanism. For example, bromination of olefins is an *anti*-addition (i.e. first bromine atom attacks from one side of the double bond's plane, whereas the second atom attacks from the other side). Hence, for each of the two possible configurations of the double bond (*cis* or *trans*), the formation of two stereoisomers is possible.

Here is a reaction script example:

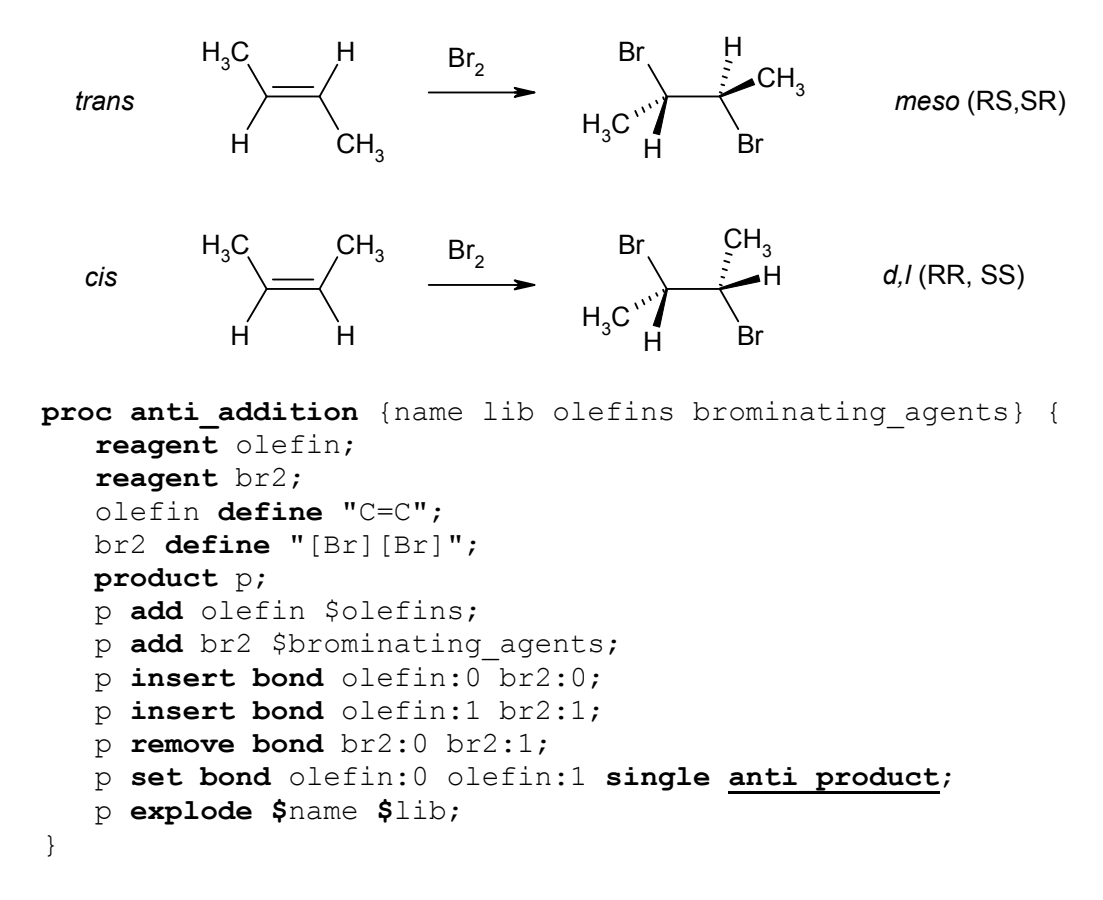

#### **Cyclo-addition to a double bond**

Cyclo-addition to a double bond is simply a *syn*-addition because of the ring constrain. Therefore, **syn\_product** would specify the correct mechanism.

Here is a reaction script example:

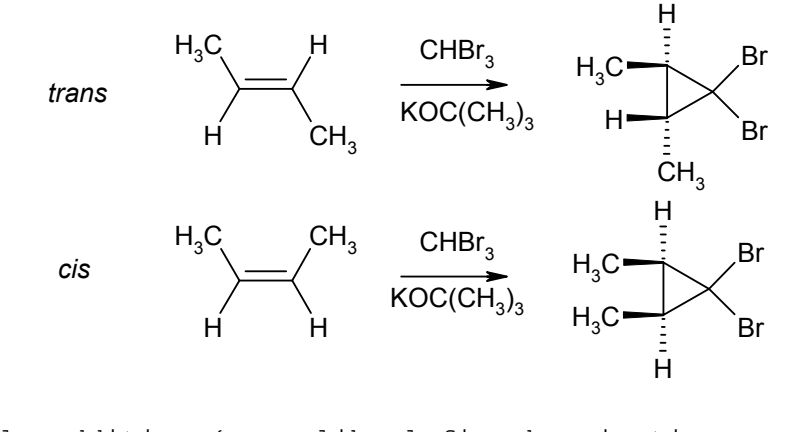

```
proc cyclo addition {name lib olefins brominating agents} {
    reagent olefin; 
    reagent bragent; 
    olefin define "C=C";
    bragent define "C([Br])([Br])[Br]"; 
    product p; 
    p add olefin $olefins; 
    p add bragent $brominating_agents; 
    p insert bond olefin:0 bragent:0; 
    p insert bond olefin:1 bragent:0; 
    p remove atom bragent:3; 
    p set bond olefin:0 olefin:1 single syn_product; 
    p explode $name $lib; 
};
```
#### **Elimination**

Elimination leading to the formation of a double bond can be either a *syn*-elimination, or *anti*elimination. In the case of *syn*-elimination, the broken covalent bonds are on the same face of the formed double bond. In the case of *anti*-elimination, the two removed substituents are on the opposite faces of the formed double bond. To specify the desired reaction mechanism, the **syn** product or anti product keywords are used. For instance, dehydrohalogenation is an example of an *anti*-elimination reaction:

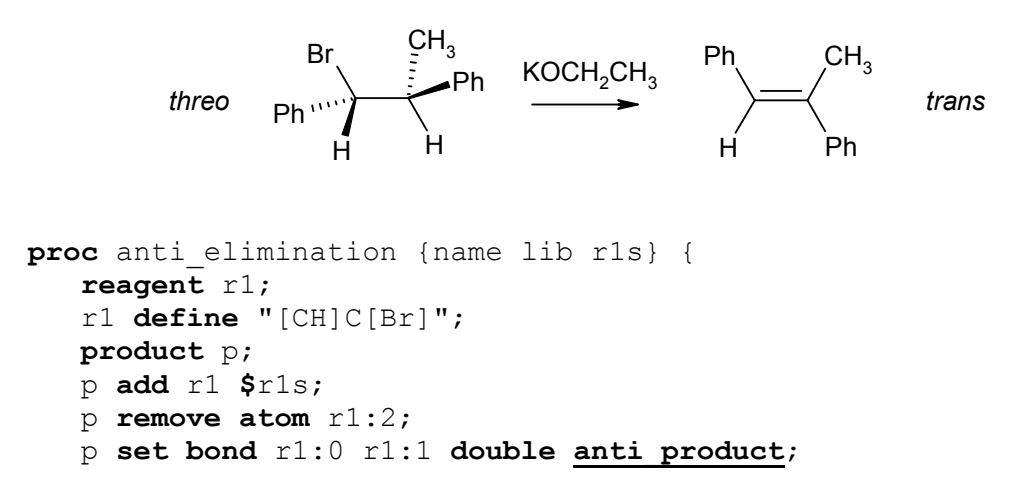

```
 p explode $name $lib; 
};
```
#### **Nucleophilic substitution**

Nucleophilic substitution can lead to inversion of the configuration of a chiral center. To indicate the inversion in the script, the **inverse** keyword is used. For example:

```
\mathsf{CH}_{\mathsf{3}}COOH
                        \mathrm{OSO}_2\mathrm{C}_6\mathrm{H}_4\mathrm{CH}_3H_3CCH_3CH_2)_{5}<sup>H</sup>
                                                                       \mathsf{CH}_3H<sub>2</sub>CH<sub>3</sub>(CH<sub>2</sub>)<sub>5</sub>
                                                        \mathsf{CH}_{_{3}COO}proc Sn_inversion {name lib r1s r2s} { 
     reagent r1; 
     reagent r2; 
     r1 define "[C&X4]O"; 
      r2 define "C(=O)O"; 
     product p; 
     p add r1 $r1s; 
     p add r2 $r2s; 
     p remove fragment r1:0 r1:1; 
     p insert bond r1:0 r2:2 single; 
     p set atom r1:0 configuration inverse; 
     p explode $name $lib; 
};
```
The **inverse** keyword is also applicable in the situation where the atom inverting its configuration is not chiral by itself, but forms a *stereo pair* with another atom. *Stereo pair* means that the substituents of the paired atoms can be in a *cis* or *trans* (or *E* or *Z*) configuration in respect to the plane of the paired atoms. For example, the reaction script above would be suitable for the following reaction as well after the redefinition of the second reagent as r2 **define** "ccS".

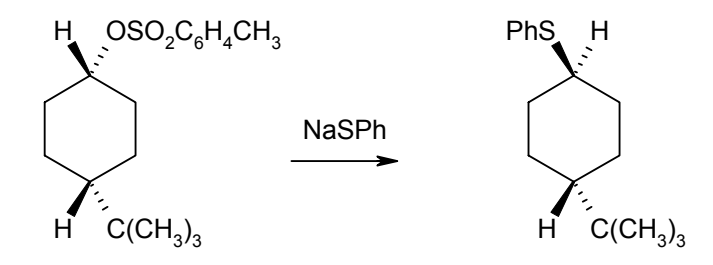

#### **Ring opening**

Acid-catalyzed ring-opening of cyclopropylcarbinols leads to the formation of a *trans* double bond, which is specified with the **trans** keyword in the sample script below:

```
trans
                  CH(OH)CH<sub>3</sub>H
                                        H_3CH CH<sub>2</sub>CH<sub>2</sub>Br
                                                 H
                               HBr
proc ring_opening {name lib carbinols bragents} { 
    reagent carbinol; 
    reagent bragent; 
   carbinol define "C1CC1C(O)";
    bragent define "[Br]"; 
    product p; 
    p add carbinol $carbinols; 
    p add bragent $bragents; 
    p remove atom carbinol:4; 
    p insert bond carbinol:0 bragent:0; 
    p remove bond carbinol:0 carbinol:2; 
    p set bond carbinol:2 carbinol:3 double trans; 
    p explode $name $lib; 
};
```
#### **Fused ring formation**

Addition of phenoxycarbene to cyclohexene is an example of how a *syn*-addition to an alkene creates fuzed rings and three chiral centers:

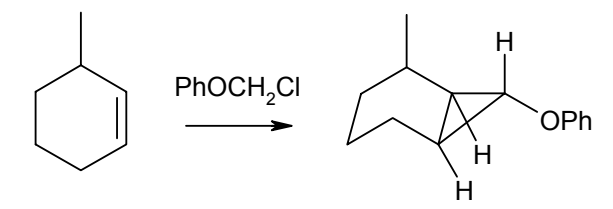

In the example below the addition to the double bond is specified to be *syn*-addition, and the configuration of the chiral center formed from the phenoxycarbene's carbon atom is explicitly defined:

```
proc alkene_addition {name lib r1s r2s} { 
    reagent chexene; 
    reagent carbene; 
   chexene define "C=CC(C)C";
   carbene define "[Cl]CO";
    product p; 
    p add chexene $r1s; 
    p add carbene $r2s; 
    p remove atom carbene:0; 
    p insert bond chexene:0 carbene:1; 
    p insert bond chexene:1 carbene:1; 
    p set bond chexene:0 chexene:1 single syn_product; 
    p set atom carbene:1 configuration H carbene:2 chexene:0 
     chexene:1 down; 
    p explode $name $lib; 
};
```
Note that configuration of the phenoxycarben's chiral atom is defined by listing substituents in the *clockwise* order and specifying whether the last substituent in the list is directed *up* or *down* in respect to the plane of drawing:

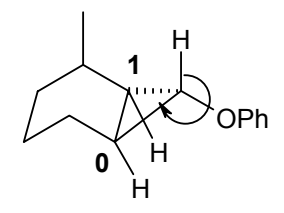

In fact, the script above is not unambiguous, because cyclohexene's carbon atoms could be in either R,S or S,R configurations. In order to specify a single product, the script line with the **syn** product keyword should to be replaced with the following code:

```
 p set bond chexene:0 chexene:1 single; 
 p set atom chexene:0 configuration S;
```
p **set atom** chexene:1 **configuration R**;

#### **Addition to Carbonyl Group**

Addition to a carbonyl's double bond can create an asymmetric carbon atom, preferred configuration of which can often be specified with the **set atom** ... **configuration** ... statement. However, in the case of an exocyclic carbonyl, addition to a carbonyl's double bond can create a "stereo pair" of atoms:

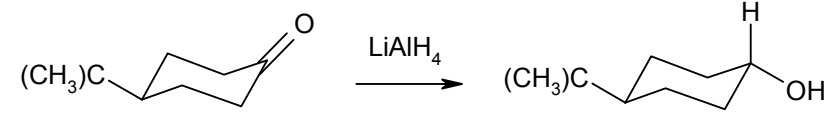

*Cis* or *trans* (or *E* or *Z*) configuration of the "stereo pair" can be specified by the special statement **set pair** ... . Here is an example of the reaction script using the **set pair** statement:

```
proc carbonyl_addition {name lib chexanones} { 
    reagent chexanone; 
   chexanone define "C1CCC(=0)CC1";
    product p; 
    p add chexanone $chexanones; 
    p set bond chexanone:3 chexanone:4 single; 
    p set pair chexanone:0 chexanone:3 trans; 
    p explode $name $lib; 
};
```
#### **Diels-Alder Reaction**

Arguably the most important cycloaddition reaction, the Diels-Alder reaction, is stereospecific and is a *syn*-addition with respect to both the alkene and the diene:

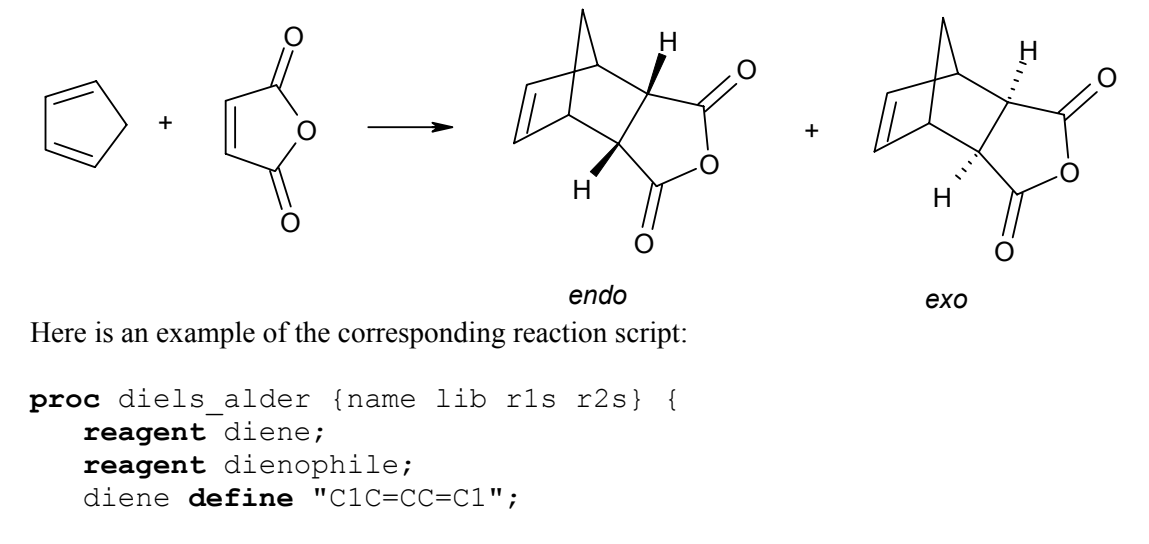

```
 dienophile define "*C=C*"; 
    product p; 
    p add diene $r1s; 
    p add dienophile $r2s; 
    p insert bond diene:1 dienophile:1; 
    p insert bond diene:4 dienophile:2; 
    p set bond diene:1 diene:2 single; 
    p set bond diene:3 diene:4 single; 
   p set bond diene:2 diene:3 double; 
    p set bond dienophile:1 dienophile:2 single syn_product; 
    p explode $name $lib; 
};
```
However, the empirical Alder rule says that if two isomeric adducts are possible, the one with an unsaturated substituent(s) on the alkene oriented toward the newly formed cyclohexene double bond is the preferred product. In the above example the addition of dienophiles to cyclopentadiene usually favors the *endo* stereoisomer. In order to specify that *endo* isomer is the main product, the script line with the **syn\_product** keyword should to be replaced with the following code:

```
 p set bond dienophile:1 dienophile:2 single; 
 p set atom dienophile:1 configuration dienophile:0 
 dienophile:2 diene:1 H up; 
 p set atom dienophile:2 configuration diene:4 dienophile:1 
 dienophile:3 H up;
```
In addition, an upward direction of the norbornene bridge should be specified explicitly:

```
 p set atom diene:1 configuration diene:2 diene:0 
 dienophile:1 H down; 
 p set atom diene:4 configuration dienophile:2 diene:0
```
diene:3 H **down**;

# <span id="page-18-0"></span>**Reference Two**

# *Command Utilities*

## *Overview*

Documentation for the command-line utilities is available as part of the DirectedDiversity® Browser installation in the form of an indexed, searchable help file.

### **Opening the Command-Line Utilities Documentation**

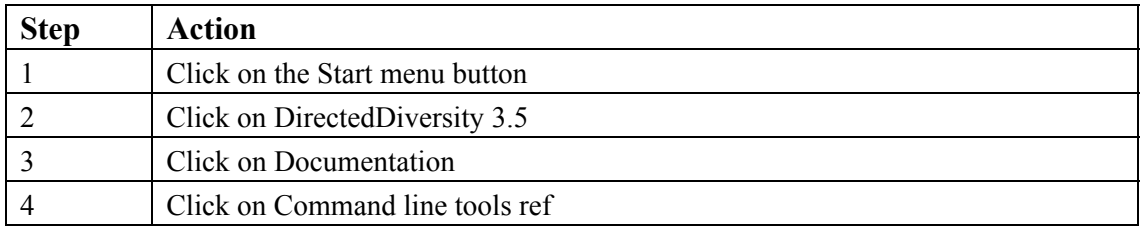

# <span id="page-19-0"></span>**Reference Three**

# *DirectedDiversity® File Formats*

## *Overview*

This reference contains additional information about the file formats used by the DirectedDiversity<sup>®</sup> tools.

Specifically, this reference includes the following sections:

- *Indexed Archives Format*
- *Matrix Files Format*
- *Structure Files Format*
- *ZBI Files Format*

The following table identifies the appropriate section to read in order to learn more about a specific area.

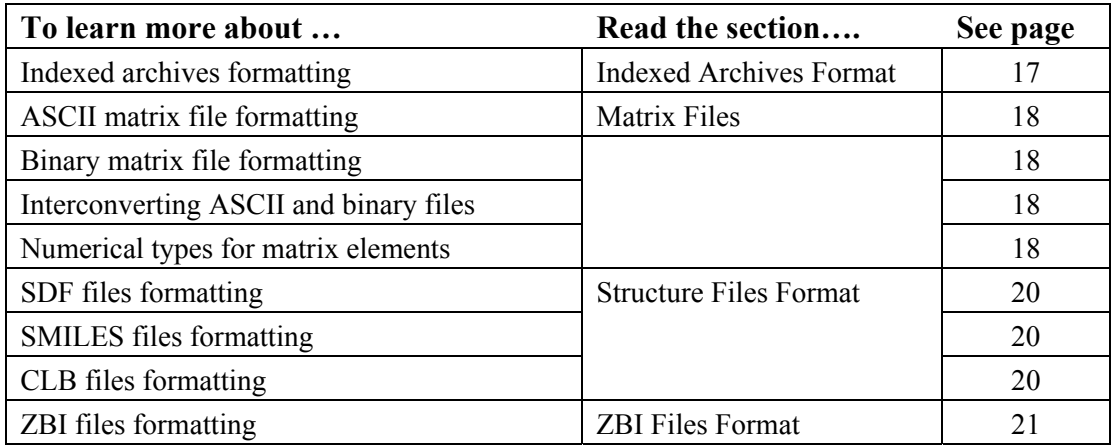

# <span id="page-20-0"></span>*Indexed Archives Format*

#### **Description**

An indexed archive is a pair of two files, one containing a list of records in ASCII format, and another containing a list of indices in binary format. The first file can be any ASCII file that consists of records of the same type (albeit not necessarily the same length), such as an SDF or SMILES file. The second file, called an index file, is a binary file containing byte offsets of each record in the original ASCII file. This information allows fast direct access to any record in the original file, regardless of the size of the file. An indexed archive is created by indexing an ASCII file, i.e., by parsing it and generating the corresponding binary index file. This process does not modify the original ASCII file. An index file is placed either in the directory with the corresponding ASCII file, or in the system's temporary directory (see below). Its name is generated by adding the .i extension to the indexed ASCII file's name. Index files can be created either explicitly (e.g. by running the molindex utility), or implicitly by applications such as molconvert, the Browser and others.

Before an application uses an index file, it verifies that the indices are in sync with the corresponding ASCII file. If this is not the case, or if the index file cannot be found, the application re-creates the index file in the directory where the ASCII file to be indexed resides. If the user does not have permission to write in that directory, a temporary index file is created in the system's scratch directory (usually, C:\TEMP). Temporary index files exist only while the application that creates them is running, and are deleted when that application exits. NOTE: Deleting the .i index files is not harmful, since they will be automatically regenerated when needed (which will cause some delay in the program execution).

#### **See Also**

Structure File Utilities, Structure Files

## <span id="page-21-0"></span>*Matrix Files Format*

#### **ASCII Matrix Files**

ASCII matrix files are formatted as follows:

 $nrows \leq w \leq$ ncols $\leq w \leq d_1$  $\leq w \leq d_2$  $\leq w \leq$ . . .  $d_1$ <sub>ncols</sub> $\leq w \leq d_2$  $\leq w \leq d_2$  $\leq w \leq$  $\leq$ . . . .  $d_2$ <sub>ncols</sub> $\leq w \leq$ . .  $d_{\text{arows }1}$  < ws >  $d_{\text{arrows }2}$  < ws > .  $d_{\text{arrows }n}$  *almows ncols* 

where *nrows* and *ncols* are the number of rows and columns, respectively,  $\langle$ ws> is one or more whitespace characters (the space character  $(0x20)$  or any other character with the ASCII code in the range from  $0x09$  to  $0x0D$ ).  $d_{ij}$  are string representations of the matrix elements formatted as follows:

[*sign*] [*digits*] [**.***digits*] [ {**d** | **D** | **e** | **E**}[*sign*]*digits*]

*Sign* is either plus (**+**) or minus (**–**); and *digits* are one or more decimal digits. If no digits appear before the radix character (.), at least one must appear after the radix character. The decimal digits can be followed by an exponent, which consists of an introductory letter (**d**, **D**, **e**, or **E**) and an optionally signed integer. If neither an exponent part nor a radix character appears, a radix character is assumed to follow the last digit in the string. Here is an example of a matrix with 2 rows and 3 columns as it is written to an ASCII file: 2 3

```
1.0 2e-2 3.0
-3.1415926 4.8 7.235
```
#### **Binary Matrix Files**

NOTE: To ensure portability across various computer platforms, all DirectedDiversity binary files, including matrix files, use the **big-endian** byte ordering. That is, the bytes with the lower addresses are more significant than the bytes with the higher addresses. **It is the OPPOSITE of the ordering used in the Intel Architecture**. If you need to transfer matrix data between DirectedDiversity $\circledast$  software and any other application, it is recommended that you use the ASCII format described above. The DirectedDiversity toolset contains the mconvert utility that can convert an ASCII matrix file to a binary matrix file and vice versa. A binary matrix file contains a **header** followed by the **matrix elements** in the same order as described above for the ASCII matrix files. The header contains the number of rows and columns in the matrix represented as a pair of 32-bit integer numbers. The matrix elements can be of any one of the following numerical types:

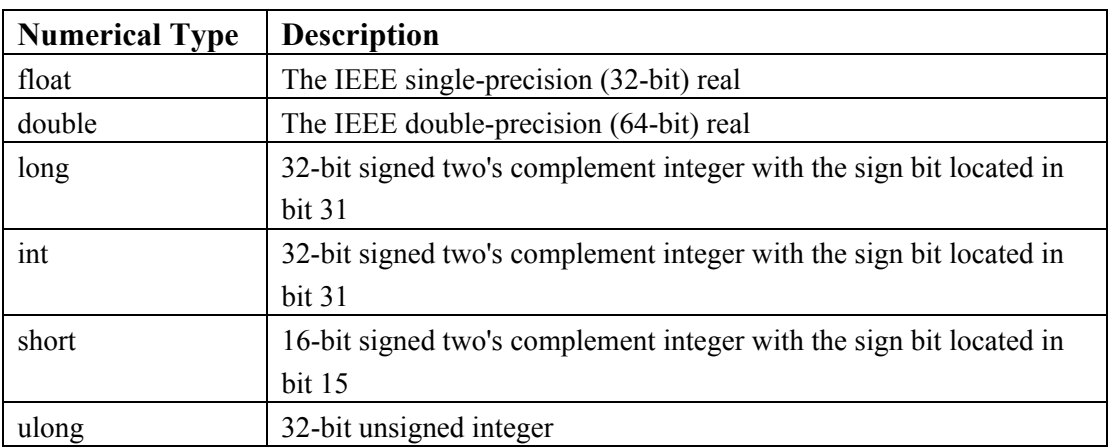

<span id="page-22-0"></span>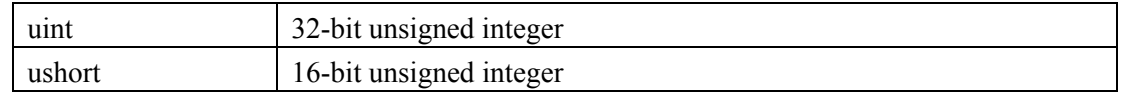

By default, all DirectedDiversity<sup>®</sup> software uses matrix files in the binary float format.

## *Binary Distance Matrix Format*

#### **Description**

Binary distance matrices are real symmetric matrices containing all pairwise distances (or similarities) for a given set of objects. Distance matrices store only the lower triangle in a row-major order and are sometimes referred to as matrices stored in the symmetric matrix (packed) format. The diagonal elements may be different. A binary distance matrix file contains a **header** followed by the **matrix elements**, specified in binary format. The header contains the number of rows (and columns) in the matrix represented as a 32-bit integer number. The matrix elements can be of any one of the following numerical types: float

The IEEE single-precision (32-bit) real

double

The IEEE double-precision (64-bit) real

NOTE: To ensure portability across various computer platforms, all DirectedDiversity® binary files, including distance matrix files, use the **big-endian** byte ordering. That is, the bytes with the lower addresses are more significant than the bytes with the higher addresses. **It is the opposite of the ordering used in the Intel® Architecture.** 

## <span id="page-23-0"></span>*Structure Files Format*

#### **SDF**

**SDF** are MDL® Information Systems, Inc. **S**tructure-**D**ata **F**iles: An SD file contains structures and data for any number of molecules. The documentation on the SDF format can be downloaded from the MDL® Information Systems website (follow this link, proceed to the **Download Cente**r->**Free Products and Information** and download the **MDL File Formats** document).

#### **SMILES Files**

A SMILES file is an ASCII file that consists of one or more lines (terminated with the newline character with the ASCII code of 10) formatted as follows:

```
SMILES_STRING
[NAME][<TAG_NAME1>TAG1<TAG_NAME2>TAG2...<TAG_NAME_n>TAG_n]
```
The number of lines in the file is equal to the number of molecules it contains.

I. *SMILES\_STRING* is a string representation of the molecule in the **S**implified **M**olecular **I**nput **L**ine **E**ntry **S**pecification format.

II. *NAME* is a name of the molecule. It can contain any number of any printable characters other than the "less than"  $\leq$  character (ASCII 32 – 59, 61-126); the trailing spaces are insignificant and are removed when a SMILES file is read by the DirectedDiversity® structure file utilities.

III. **TAG** NAME is a name of the tag, which should be enclosed in  $\langle \rangle$ , and **TAG** is the tag itself. **TAG\_NAME** can contain any printable characters other than the "less than"  $\langle$  or "greater than" > character (ASCII 32 – 59, 61, 63-126). **TAG** can contain any printable character other than the "less than"  $\lt$  character (ASCII 32 – 59, 61-126); the trailing spaces are insignificant and are removed when a SMILES file is read by the DirectedDiversity® structure file utilities.

```
Here is an example of a SMILES file containing two molecules: 
C=O formaldehyde<ID>1540<quantity>50g 
ClC(Cl)(Cl)Cl carbon tetrachloride<ID>1541<quantity>100ml
```
#### **CLB Files**

The CLB abbreviation stands for **C**ombinatorial **L**i**B**rary format. The CLB format is a proprietary format developed by 3-Dimensional Pharmaceuticals, Inc. A CLB file contains complete information about the reagents and reaction scheme and thus stores the products of the encoded reaction in an implicit form. CLB files are created/read by structure file utilities and the DirectedDiversity® Browser.

# <span id="page-24-0"></span>*ZBI Files Format*

#### **Description**

A ZBI (**Z**ero-**B**ased **I**ndex) file is an ASCII files that contain a list of non-negative integers separated by one or more white space characters. These integers typically represent indices that identify a subset of elements in a set, such as a subset of structures in a structure file, a subset of rows or columns in a matrix file, etc. The first integer represents the size of the subset, i.e. the number of indices that follow, as shown below: n

i1 i2 i3 ... in

ZBI files are used extensively in many DirectedDiversity® applications.

#### **See Also**

zbi, boolean, Structure Files, Matrix Files, Structutre File Utilities, Matrix Utilities

# <span id="page-26-0"></span>**Reference Four**

# *SMILES*

### *Overview*

This reference contains information about the SMILES (**S**implified **M**olecular **I**nput **L**ine **E**ntry **S**pecification) general-purpose chemical nomenclature and data exchange format. SMILES specifically represents a valence model of a molecule.

This reference includes the following sections:

- *SMILES Notation*
- *For More Information*

The following table identifies the appropriate section to read in order to learn more about a specific area.

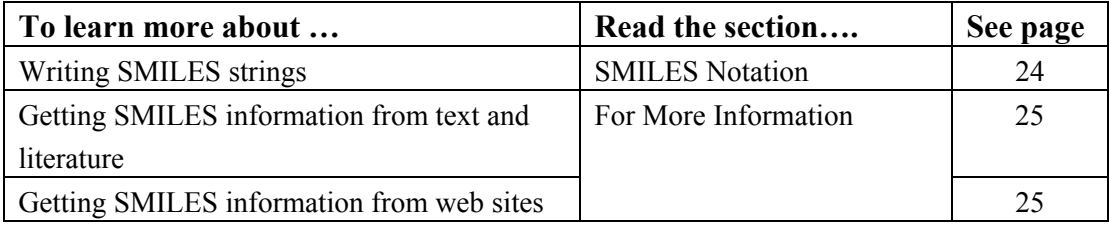

## <span id="page-27-0"></span>*SMILES Notation*

SMILES is a linear notation for chemical graphs. In the SMILES notation, a chemical structure is represented by a line of ASCII characters not containing whitespaces.

#### **Atoms**

Atoms are defined inside square brackets:

[ <*mass> symbol* <*chiral>* <*hydrogen\_count>* <*sign*<*charge>>* ]

For example: **[OH]**, **[13C]**, **[NH3+]**, **[Fe+2]**. The atoms of the "organic subset" can be represented by their atomic symbols ( **B, C, N, O, F, P, S, Cl, Br,** and **I.) without** brackets if the number of attached hydrogens conforms to the lowest normal valence consistent with explicit bonds. Hydrogen atoms are normally omitted or specified as hydrogen counts within square brackets. (For example, methane can be encoded as either **C**, or **[CH4]**, but the methyl radical can only be encoded as **[CH3]**). The second letter of an atomic symbol (if any) should always be lowercase, e.g., Br but not BR. The first letter must be uppercase, unless an atom is aromatic, in which case either uppercase, or lowercase symbols can be used. For example, **O** represents the oxygen in methanol, while **o** represents the oxygen in furan.

#### **Bonds**

Single bonds are represented by `**-'** (or nothing, this is the default bond order), double bonds are represented by `**='**, triple bonds are represented by `**#'**, and aromatic bonds are represented by `**:'**. For example: **CC** or **C-C**, **C=O**, **C#N**, **cc** or **C:C**.

#### **Branching**

Branches are specified by enclosing them in parentheses, which may be nested or stacked. For example:

**C(=O)O** - carboxylic acid **S(=O)(=O)Cl** - sulfonyl chloride  $C(C(=0)O)C(=0)O$  - malonic acid

#### **Rings**

Ring closure bonds are specified by appending matching digits to the specifications of the joined atoms, with the bond symbol preceding the digit (if needed). For example:

**C1CCCCC1** - cyclohexane **c1cc2ccccc2cc1** - naphthalene **C12C3C4C1C5C4C3C25** – cubane

Note that there can be more than one digit (ring closures) appended to an atom.

# <span id="page-28-0"></span>*For more information*

#### **Text and Literature**

See the *Daylight CIS Theory Manual* for authoritative information. See also *"SMILES 1. Introduction and Encoding Rules"*, Weininger, D., *J. Chem. Inf. Comput. Sci.*, **1988**, 28, 31.

### **Web Site(s)**

Refer to the following web sites for additional information about SMILES.

SMILES Specifications **(http://www.daylight.com/dayhtml/doc/theory/theory.smiles.html)**

SMILES Tutorial

**(<http://www.daylight.com/dayhtml/smiles/smiles-intro.html>)**

# <span id="page-30-0"></span>**Reference Five**

# *SMARTS*

### *Overview*

This reference contains information about the SMARTS format. SMARTS is an extension of SMILES to express molecular structure patterns. It is designed for specifying substructures to facilitate finding a particular pattern in a molecule. SMARTS uses special atom and bond symbols as well as logical operators to denote more general patterns.

Specifically, this reference includes the following sections:

- *Atomic Primitives*
- *Bond Primitives*
- *Logical Operators*
- *Recursive SMARTS*
- *For More Information*

The following table identifies the appropriate section to read in order to learn more about a specific area.

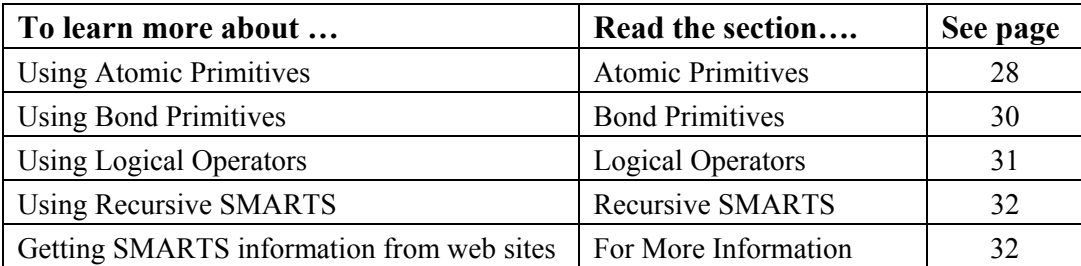

# <span id="page-31-0"></span>*Atomic Primitives*

SMARTS provides a number of primitive symbols describing atomic properties beyond those used in SMILES (atomic symbol, charge, and isotopic specifications). The following table lists the atomic primitives used in SMARTS (all SMILES atomic symbols are also legal). In this table  $\leq n$  stands for a digit, and  $\leq c$  for a chiral class.

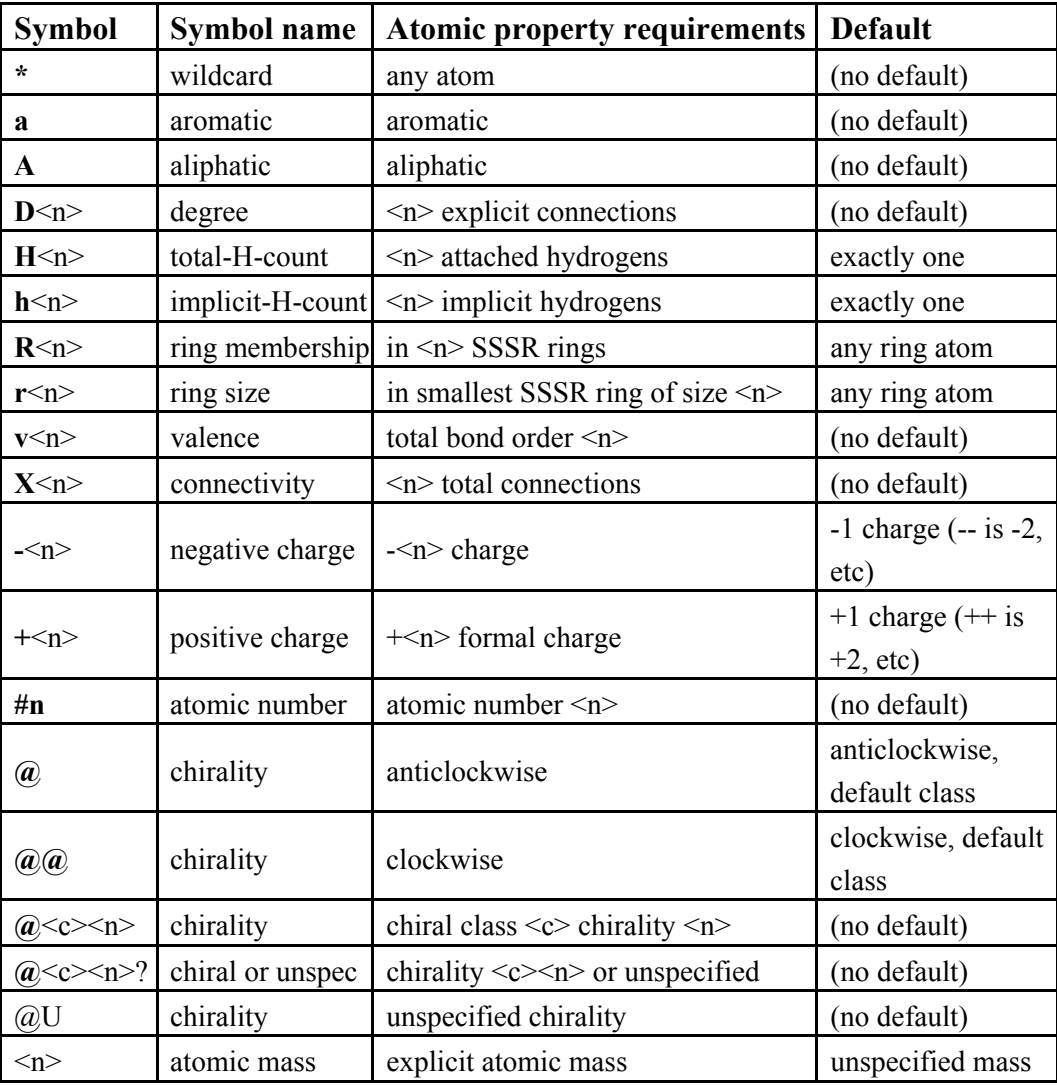

#### Examples:

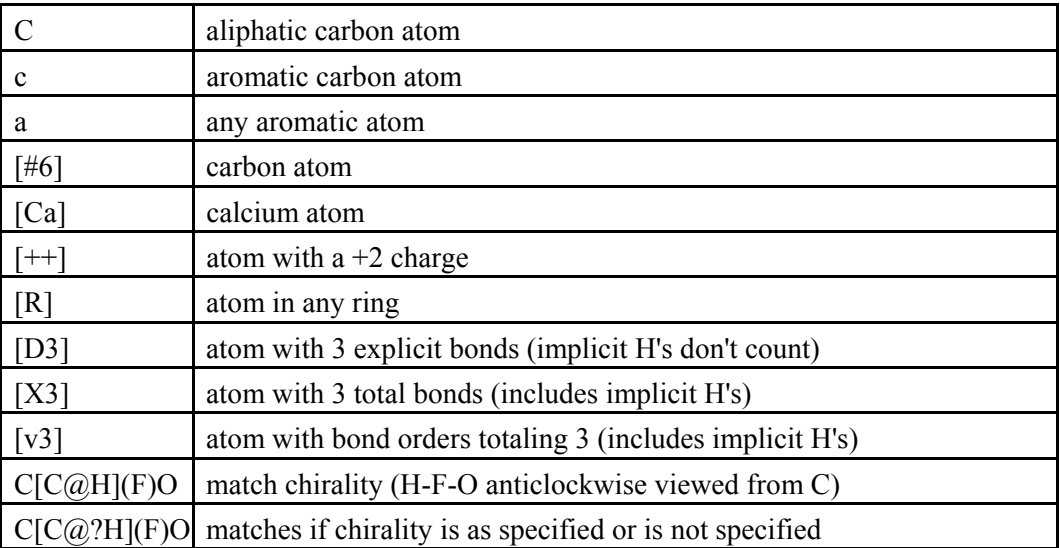

# <span id="page-33-0"></span>*Bond Primitives*

Various bond symbols are available to match connections between atoms. A missing bond symbol is interpreted as "single or aromatic".

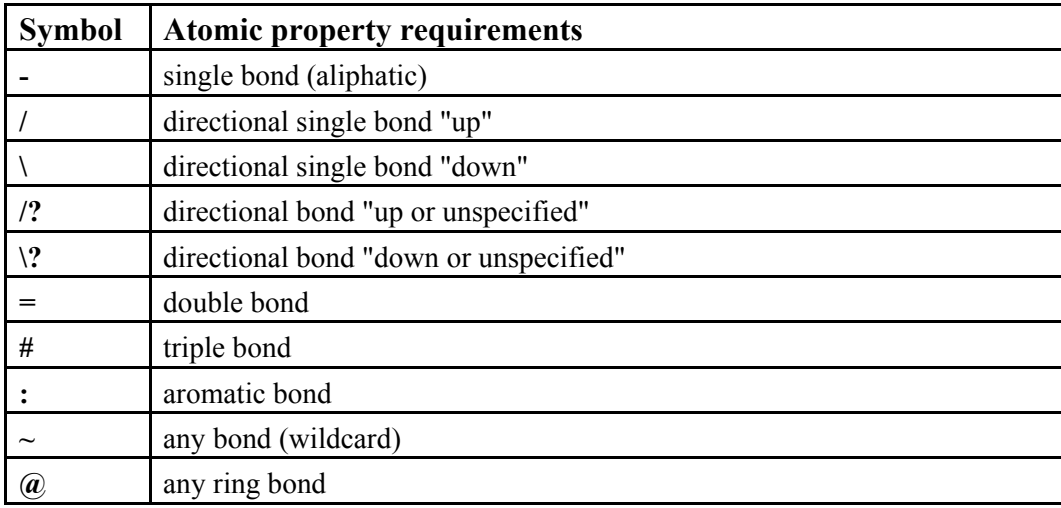

Examples:

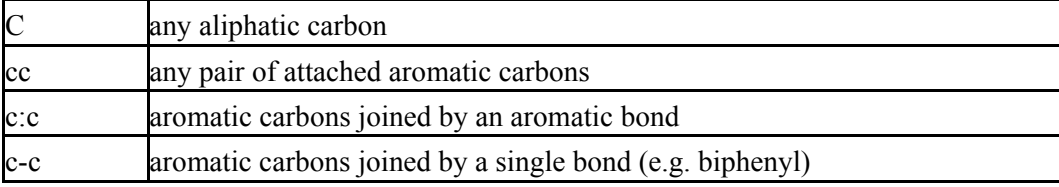

# <span id="page-34-0"></span>*Logical Operators*

Atom and bond primitive specifications may be combined to form expressions by using logical operators. In the following table, "e" is a SMARTS expression (which may be a primitive). The logical operators are listed in order of decreasing precedence (high precedence operators are evaluated first).

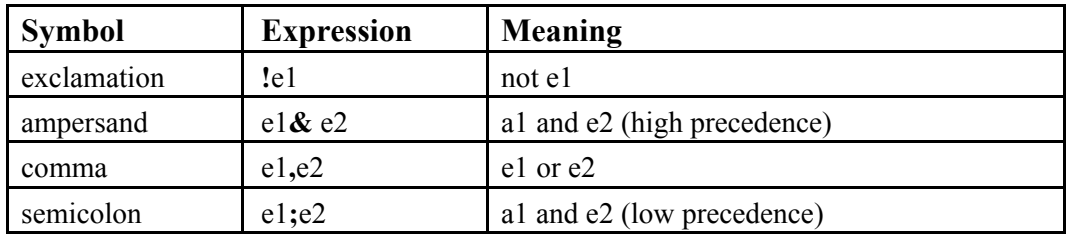

All atomic expressions that are not simple primitives must be enclosed in brackets. The default operation is `&' (high precedence "and"), i.e., two adjacent primitives without an intervening logical operator must both be true for the expression (or subexpression) to be true. The ability to form expressions gives the SMARTS user the power to specify exactly what is desired. Two forms of the AND operator are used in SMARTS instead of grouping operators. Examples:

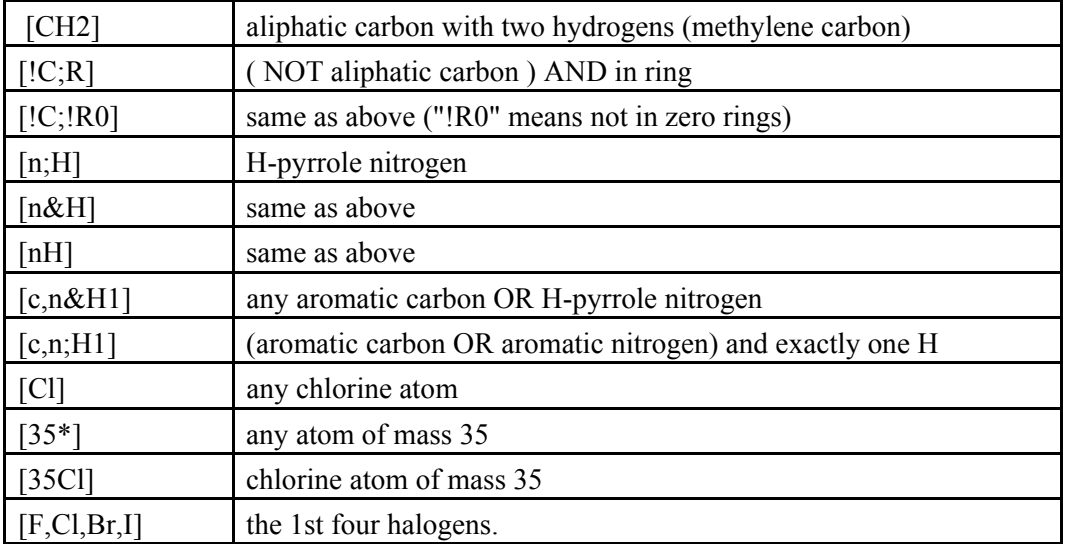

# <span id="page-35-0"></span>*Recursive SMARTS*

Any SMARTS expression may be used to define an atomic environment by writing a SMARTS starting with the atom of interest in this form:

\$(SMARTS)

Such definitions may be considered atomic properties. These expressions can be used in the same manner as other atomic primitives (also, they can be nested). Examples:

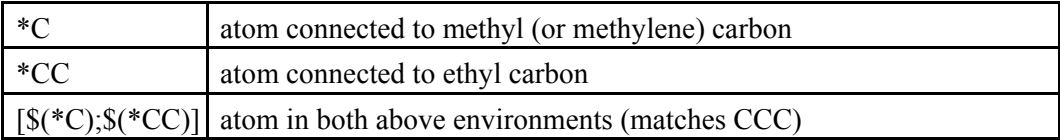

The additional power of such expressions is illustrated by the following example, which derives an expression for methyl carbons that are ortho to oxygen and meta to a nitrogen on an aromatic ring.

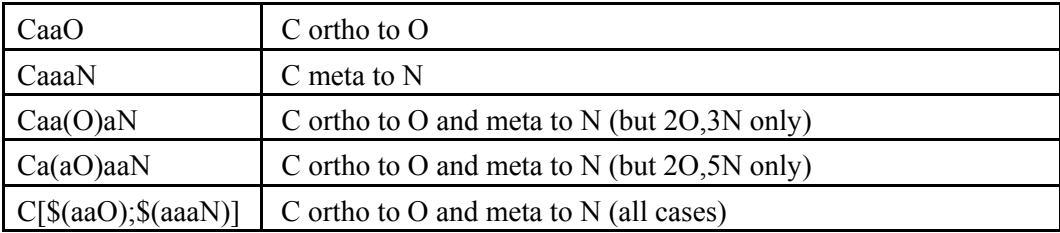

# *For More Information*

#### **Web Site(s)**

Refer to the following web site(s) for additional information on SMARTS: SMARTS Specifications (http://www.daylight.com/dayhtml/doc/theory/theory.smarts.html)

# <span id="page-36-0"></span>**Reference Six**

# *Perl*

### *Overview*

Perl is a high-level programming language written by Larry Wall and others. It derives from the C programming language and to a lesser degree from sed, awk, the Unix shell, and at least a dozen other sources. Perl's process, file, and text manipulation facilities make it particularly well suited for tasks involving quick prototyping, system utilities, software tools, system management tasks, database access, graphical programming, networking, and World Wide Web programming. Perl is distributed free and supported by its users. The DirectedDiversity® Setup program will install Perl 5.0 if desired.

## *Web Site*

Additional information about Perl can be obtained at the following web sites:

```
http://language.perl.com 
 http://www.perl.com 
http://www.perl.org
```
Download Perl for Windows from

http://www.activestate.com/ActivePerl/ (recommended)

or another source, see

http://www.perl.com/CPAN-local/ports/#win32

# <span id="page-38-0"></span>**Reference Seven**

# *Publications*

### *Overview*

This reference lists publications relevant to the DirectedDiversity® Browser and command-line utilities algorithms.

## *List of Publications*

- 1. D. K. Agrafiotis, "On the use of information theory for assessing molecular diversity", *J. Chem. Info. Comp. Sci.*, 1997, *37(3)*, 576.
- 2. D. K. Agrafiotis, "Stochastic algorithms for maximizing molecular diversity", *J. Chem. Info. Comp. Sci.*, 1997, *37(5)*, 841.
- 3. K. Agrafiotis, J. P. Myslik, and F. R. Salemme, "Advances in diversity profiling and combinatorial series design", *Mol. Diversity*, 1999, *4*, 1-22.
- 4. K. Agrafiotis and V. S. Lobanov, "An efficient implementation of distance-based diversity metrics based on k-d trees", *J. Chem. Info. Comp. Sci.*, 1999, *39(1)*, 51-58.
- 5. V. S. Lobanov and D. K. Agrafiotis, "Stochastic similarity selections from large combinatorial libraries", *J. Chem. Info. Comput. Sci.*, 2000, *40*, 460-470.
- 6. D. K. Agrafiotis and V. S. Lobanov, "Ultrafast algorithm for designing focused combinatorial arrays", *J. Chem. Info. Comput. Sci*., 2000, *40*, 1030-1038.
- 7. D. N. Rassokhin and D. K. Agrafiotis\*, "Kolmogorov-Smirnov statistic and its applications in library design", *J. Mol. Graphics Modell.*, 2000, *18(4-5)*, 370-384.
- 8. D. K. Agrafiotis and V. S. Lobanov, "Nonlinear mapping networks", *J. Chem. Info. Comput. Sci.*, 2000, *40*, 1356-1362.
- 9. D. K. Agrafiotis, "A constant time algorithm for estimating the diversity of large chemical libraries", *J. Chem. Info. Comput. Sci.*, 2001, *41(1)*, 159-167.
- 10. S. Izrailev and D. K. Agrafiotis, "A new method for building regression tree models for QSAR based on artificial ant colony systems", *J. Chem. Info. Comput. Sci*., 2001, *41(1)*, 176-180.
- 11. D. N. Rassokhin, V. S. Lobanov, and D. K. Agrafiotis, "Nonlinear mapping of massive data sets by fuzzy clustering and neural networks", *J. Comput. Chem*., 2001, *22(4)*, 373- 386.
- 12. D. K. Agrafiotis, D. N. Rassokhin, and V. S. Lobanov, "Multidimensional scaling and visualization of large molecular similarity tables", *J. Comput. Chem.*, 2001, *22(5)*, 488- 500.
- 13. D. K. Agrafiotis and D. N. Rassokhin, "Design and prioritization of plates for highthroughput screening", *J. Chem. Info. Comput. Sci*., 2001, *41(3)*, 798-805.
- 14. D. K. Agrafiotis, "Multiobjective optimization of combinatorial libraries", *IBM J. Res. Develop.*, 2001, *45(3/4)*, 545-566. (Special Issue on Deep Computing in the Life Sciences).
- 15. V. S. Lobanov and D. K. Agrafiotis, "Combinatorial networks", *J. Mol. Graphics Modell.*, 2001, *19(6)*, 571-578.
- 16. D. K. Agrafiotis and V. S. Lobanov, "Multidimensional scaling of combinatorial libraries without explicit enumeration", *J. Comput. Chem.*, 2001, *22(14)*, 1712-1722.
- 17. S. Izrailev and D. K. Agrafiotis, "Variable selection for QSAR by artificial ant colony systems", *SAR and QSAR in Environ. Res.*, 2002, *13*, 417-423.
- 18. D. K. Agrafiotis and D. N. Rassokhin, "A fractal approach for selecting an appropriate bin size for cell-based diversity estimation", *J. Chem. Info. Comput. Sci*., 2002, *42*, 117- 122.
- 19. V. S. Lobanov and D. K. Agrafiotis, "Scalable methods for the construction and analysis of virtual combinatorial libraries", *Combin. Chem. and High-Throughput Screen.*, 2002, *5*, 167-178.
- 20. D. K. Agrafiotis and W. Cedeño, "Feature selection for structure-activity correlation using binary particle swarms", *J. Med. Chem.*, 2002, *45*, 1098-1107.
- 21. D. K. Agrafiotis, V. S. Lobanov, and F. R. Salemme, "Combinatorial informatics in the post-genomics era, *Nature Rev. Drug Discov.*, 2002, *1*, 337-346.
- 22. D. K. Agrafiotis, W. Cedeño, and V. S. Lobanov, "On the use of neural network ensembles in QSAR and QSPR", *J. Chem. Info. Comput. Sci.*, 2002, *42*, 903-911.
- 23. H. Xu and D. K. Agrafiotis, "Retrospect and prospect of virtual screening in drug lead discovery", *Curr. Topics Med. Chem.*, 2002, *2*, 1305-1320.
- 24. D. K. Agrafiotis, "Multiobjective optimization of combinatorial libraries", *J. Comput. Aid. Mol. Des*., 2002, *16*, 335-356.
- 25. W. Cedeño and D. K. Agrafiotis, "Combining particle swarms and k-nearest neighbors for the development of quantitative structure-activity relationships", *Int. J. Comput. Res*., 2002 (in press).
- 26. W. Cedeño and D. K. Agrafiotis, "Application of niching particle swarms to QSAR and QSPR", *Proceedings of the 14-th European Symposium on QSAR*, Bournemouth, UK, Sep. 8-13, 2002.
- 27. D. K. Agrafiotis and H. Xu, "A self-organizing principle for learning nonlinear manifolds", *Proc. Natl. Acad. Sci. USA*, 2002, *99*, 15869-15872.
- 28. D. K. Agrafiotis, "Stochastic proximity embedding", *J. Comput. Chem.*, 2003, (in press).
- 29. D. K. Agrafiotis and H. Xu, "A geodesic framework for analyzing molecular similarities", *J. Chem. Info. Comput. Sci.*, 2003 (in press).
- 30. W. Cedeño and D. K. Agrafiotis, "Using particle swarms for the development of QSAR models based on k-nearest neighbor and kernel regression", *J. Comput. Aid. Mol. Des.*, 2003 (in press).
- 31. S. Izrailev and D. K. Agrafiotis, "A method for quantifying and visualizing the diversity of QSAR models", submitted
- 32. D. N. Rassokhin and D. K. Agrafiotis, "A modified update rule for stochastic proximity embedding", submitted.